## **ISU-CODE Rep**

These are the actions I have been performing as ISU-CODE Rep.

1. The Club Online Digital Exhibition images are normally due at the end of the months of March and September each year.

2. I have used images from our Image of the Year or Competition Award-Winning Images, which I collect into folders for the IOY. If the ISU-CODE Rep is not involved with the competitions, he can get images from the Awards Chair.

3. The clubs are quite particular about images not having excessive deviation (more than 3%) as many clubs project the images on big screens. Make sure that the images selected have no more than 3% deviation. The deviation can be checked by viewing each image in SPM in anaglyph mode, then using the arrow keys to make any objects at the far point overlap. Then check at the bottom to see how many pixels movement has been made to the X value. Divide that number by the image width (also shown at the bottom) and the result will be the deviation percentage (Example:  $X = 28$  divided by image width 1864 = 0.015 or 1.5% which is less than 3.0%)

Position Alignment(x=-28 y=0) Display Image Size[1864 x 1080] Zoom(100 %)

4. I select the ten images needed, and I have tried to have images from ten different members each month. If I can't find ten suitable images from recent competitions, I go into the prior season's images.

5. I add the image title, maker's name and "DSS" as a caption on the bottom of the images. To make sure the captions are the same size, I resize the 10 images to 1920 X 1010 (leaving a 70-pixel caption area for a total size of 1920 X 1080). I then use the SPM caption tool ([Ctrl] + T) to add the caption with these settings: **Title center bottom, X-20, Y-3, Zone Height 70, Font: Bookman Light 36**

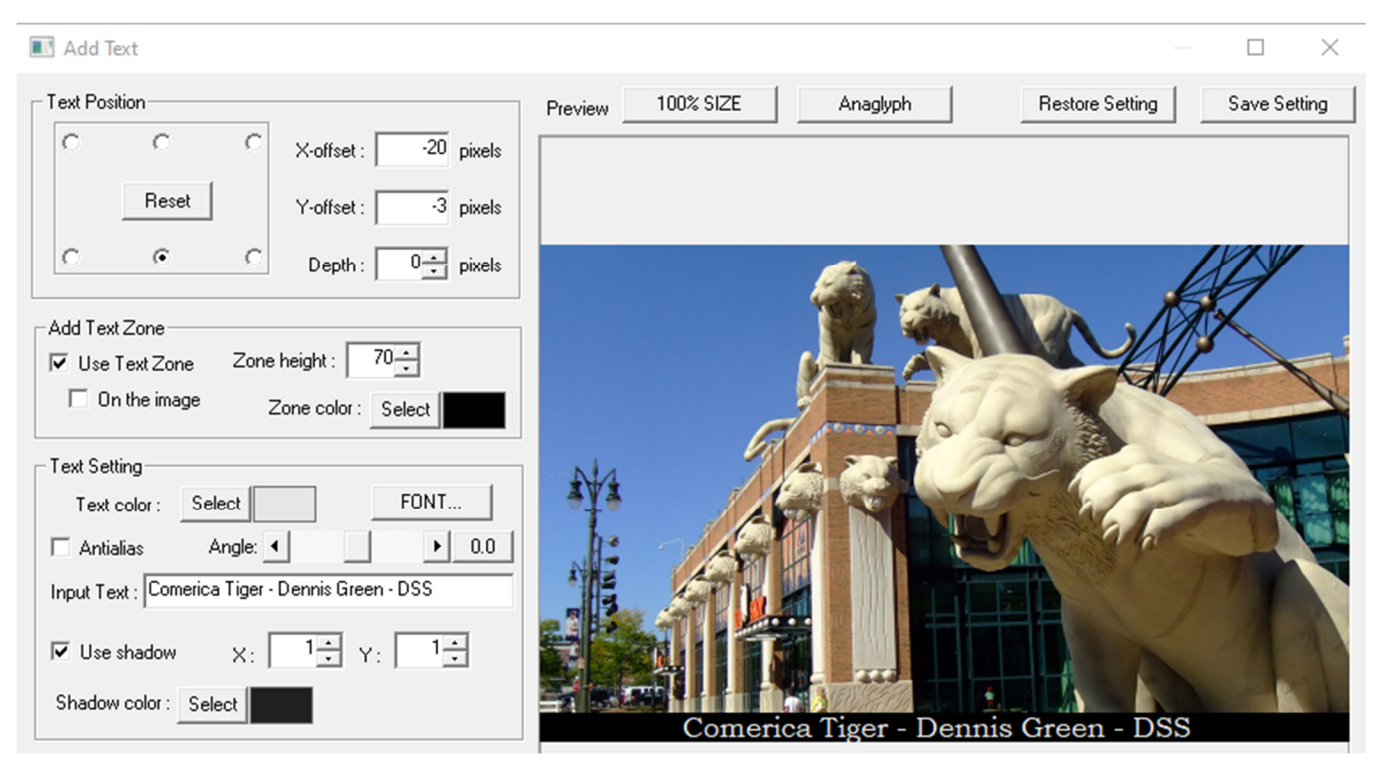

6. The image titles are added to the Word document "ISU Folio Images" so that I can make sure not to send in an image that was previously submitted. I also send an email to the ISU-CODE rep for the Ohio club for any members who belong to both clubs so they do not submit images that have been in previous versions of the ISU-CODE.

7. The files are renamed (if necessary) with the title and maker's name, and the folder is compressed to a zip file and uploaded to the folder for the current collection on the ISU server:

http://e2-owncloud.ijs.si/owncloud/ User Name: isudownload Password: Enjoy\_3D

8. When the presentations from all the clubs are made into a video by Stephen O'Neil, he sends out a notification to our two ISU-CODE reps (currently Rick Shomsky and me) so we can download the presentations for projection at meetings. Currently they are divided into three presentations to keep the length of a single showing down.